# 广州市会展业公共服务平台 统计调研系统操作说明 企业端

# 目录

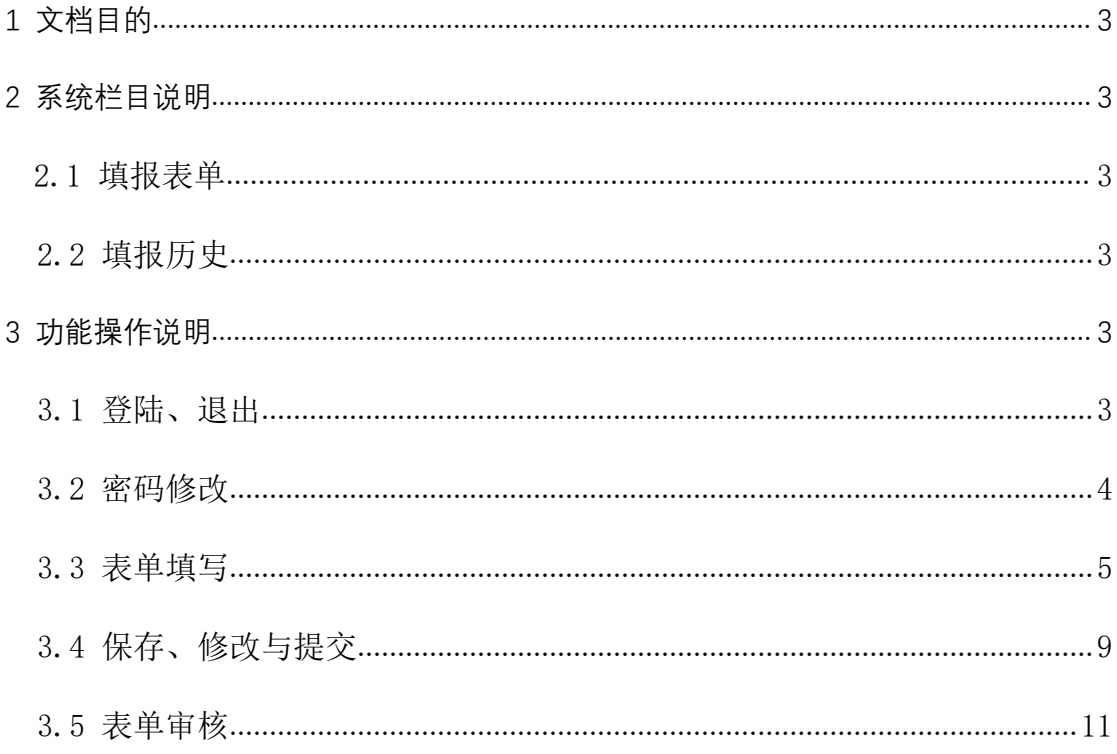

1. 文档目的

本文档旨在服务广州市会展业服务中心统计调研系统用户,为了使用户能更 好的掌握系统功能,完成各项数据填报。同时方便系统维护人员对其做出修改。 现对该系统操作做解释说明。

2. 系统栏目说明

本模块共有填报表单、填报历史两个子模块。

- 2.2 填报表单:企业需要填报的表格,例如是广州市普通会展企业共有三份表 单,分别为会展业活动企业基本情况表、会展业活动企业财务状况表、展 览会项目调查表(广州市)。
- 2.3 填报历史:可保存历史填报表单记录,保存后可对表单进行增补,修改。

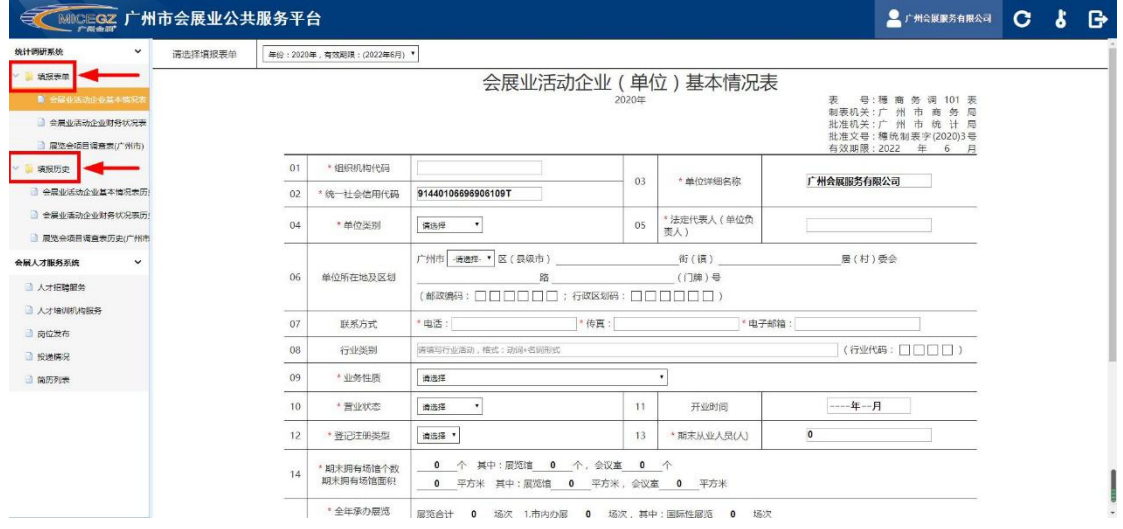

- 3. 功能操作说明
- 3.2 登陆、退出

登陆网址: 在浏览器地址栏输入 http://www.mice-gz.org/, 打开网址, 点 击右上角"登陆",在弹出的登陆窗口输入企业账号密码,点击【用户登陆】。

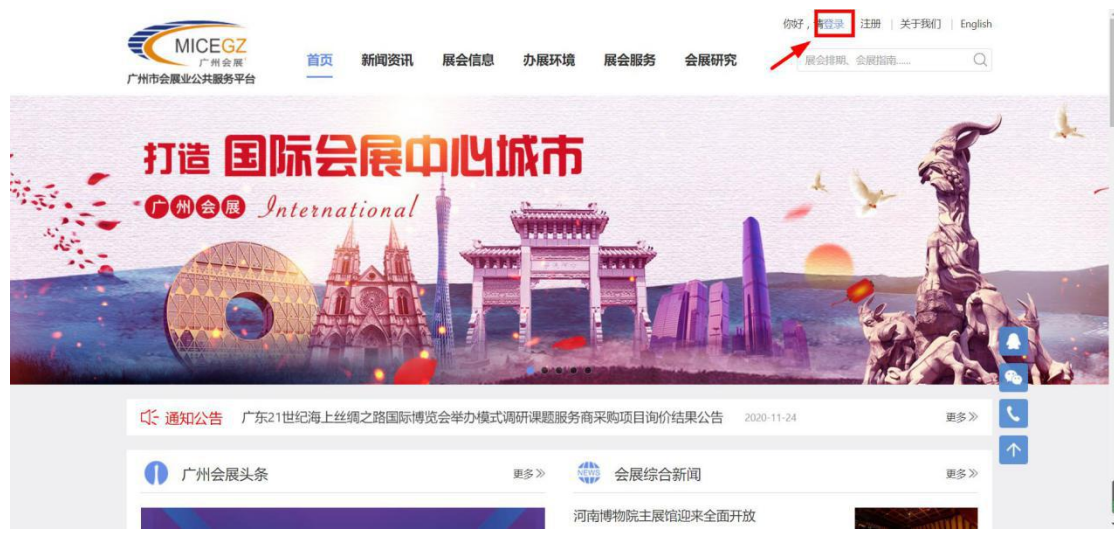

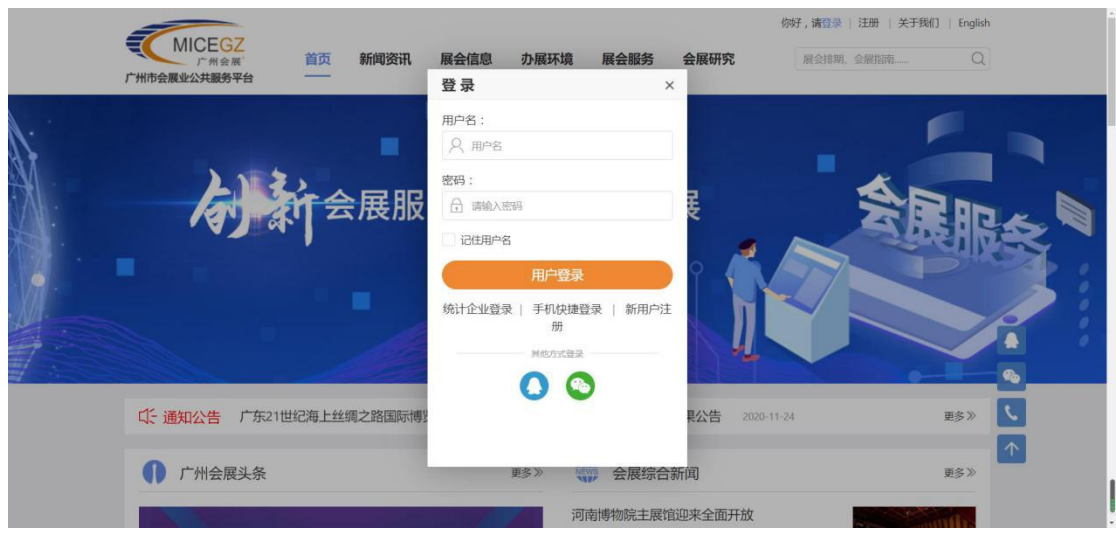

退出系统:如要退出系统,可点击网页右上角"退出"符号,即可退出系统。

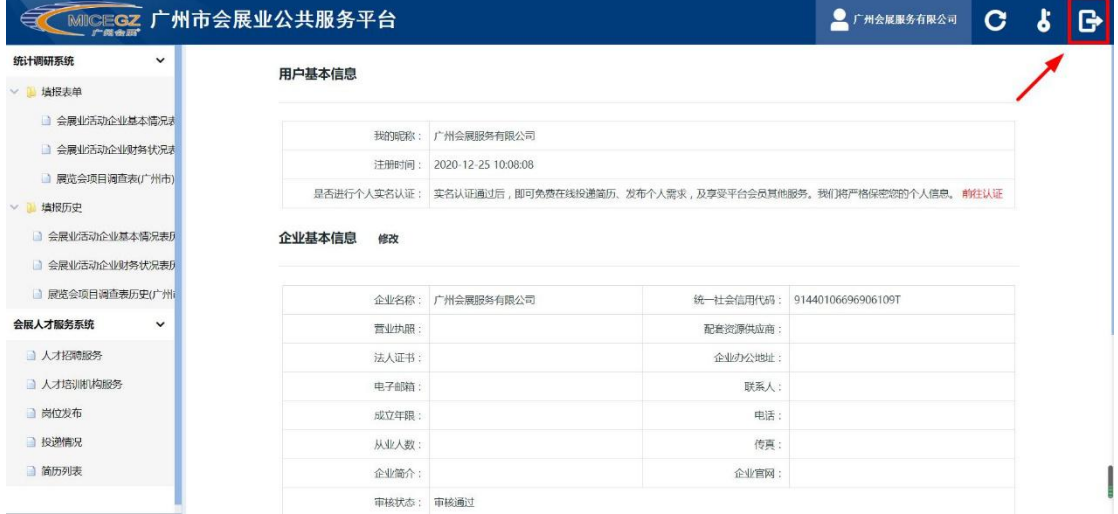

3.3 密码修改

注:本平台用户密码均由后台自动生成分配,用户首次登录后需进行密码修 改。

密码修改:点击网页右上角"钥匙"符号,进入修改密码页面进行修改。

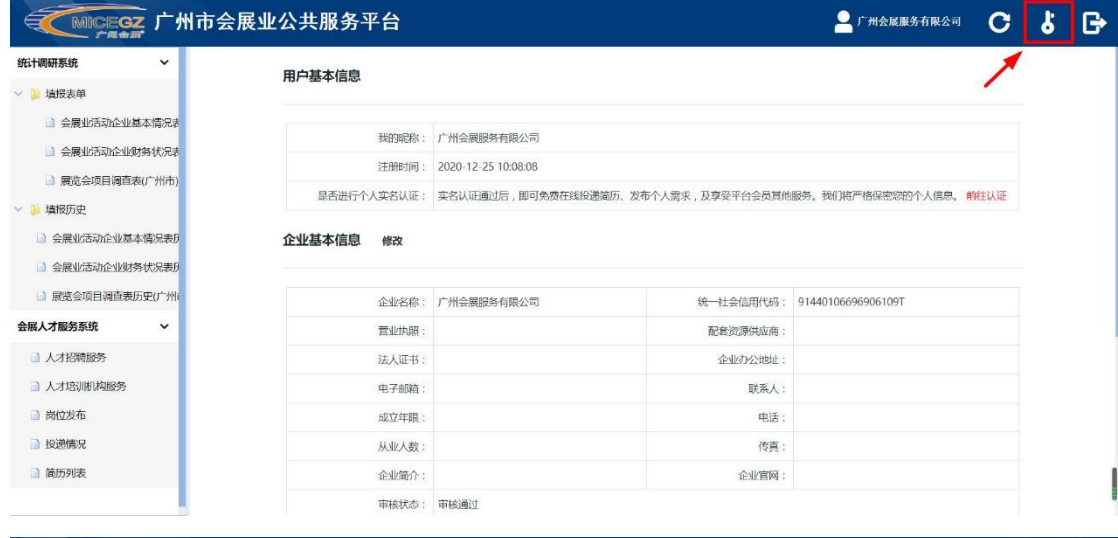

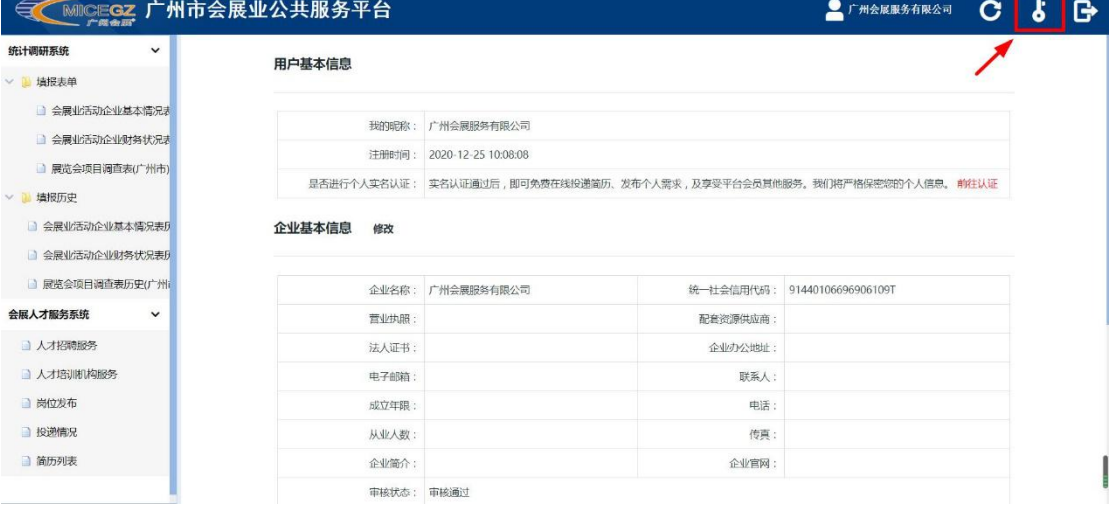

### 统一身份认证平台

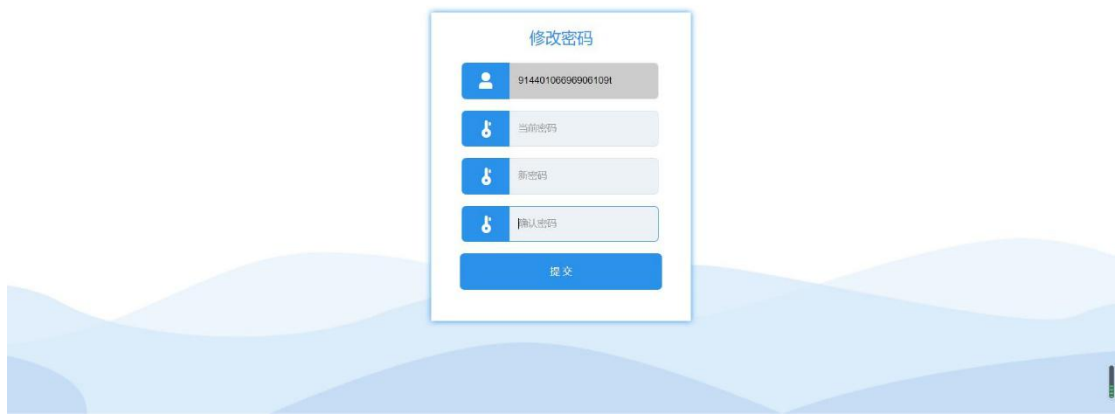

#### 3.4 表单填写

填写说明:为能掌握会展行业真实发展状况,更好助力广州会展发展。下文 所提及表单内容企业应做到"应填尽填"。表单项目中凡带有"\*"符号的皆为必 填项。

#### 会展业活动企业(单位)基本情况表

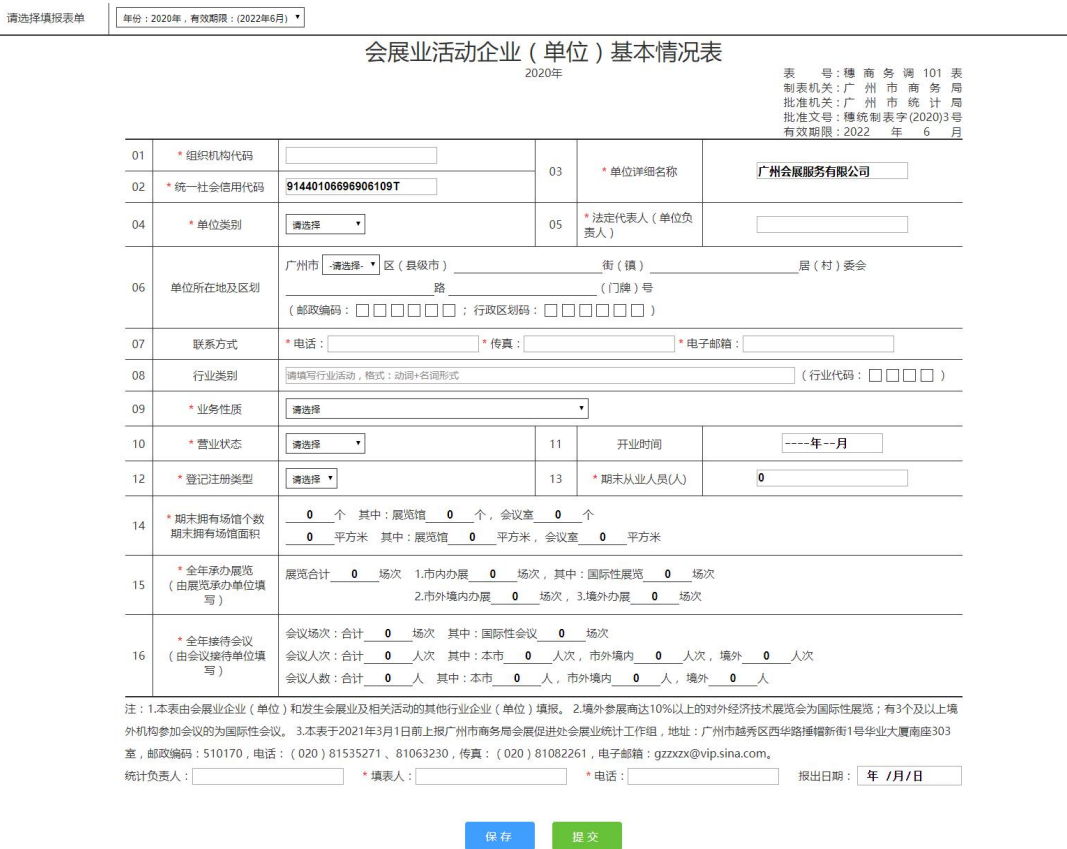

注意事项:1、本表由会展业企业(单位)和发生会展业及相关活动的其他 行业企业(单位)填报。2、境外参展商达 10%以上的对外经济技术展览会为国 际性展览;有 3 个及以上境外机构参加会议的为国际性会议。

请选择填报表单 「年份: 2020年, 有效期限: (2022年6月) ▼

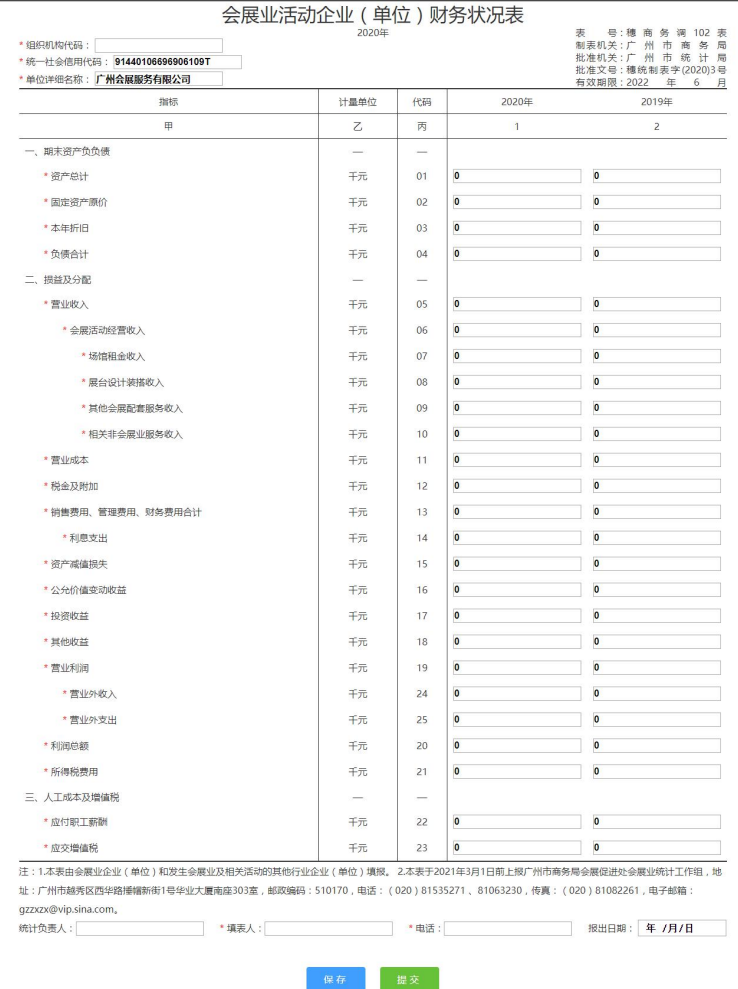

# 会展业活动企业财务状况表

注意事项:本表由会展业企业(单位)和发生会展业及相关活动的其他行业 企业(单位)填报。

#### 展览会项目调查表(广州市)

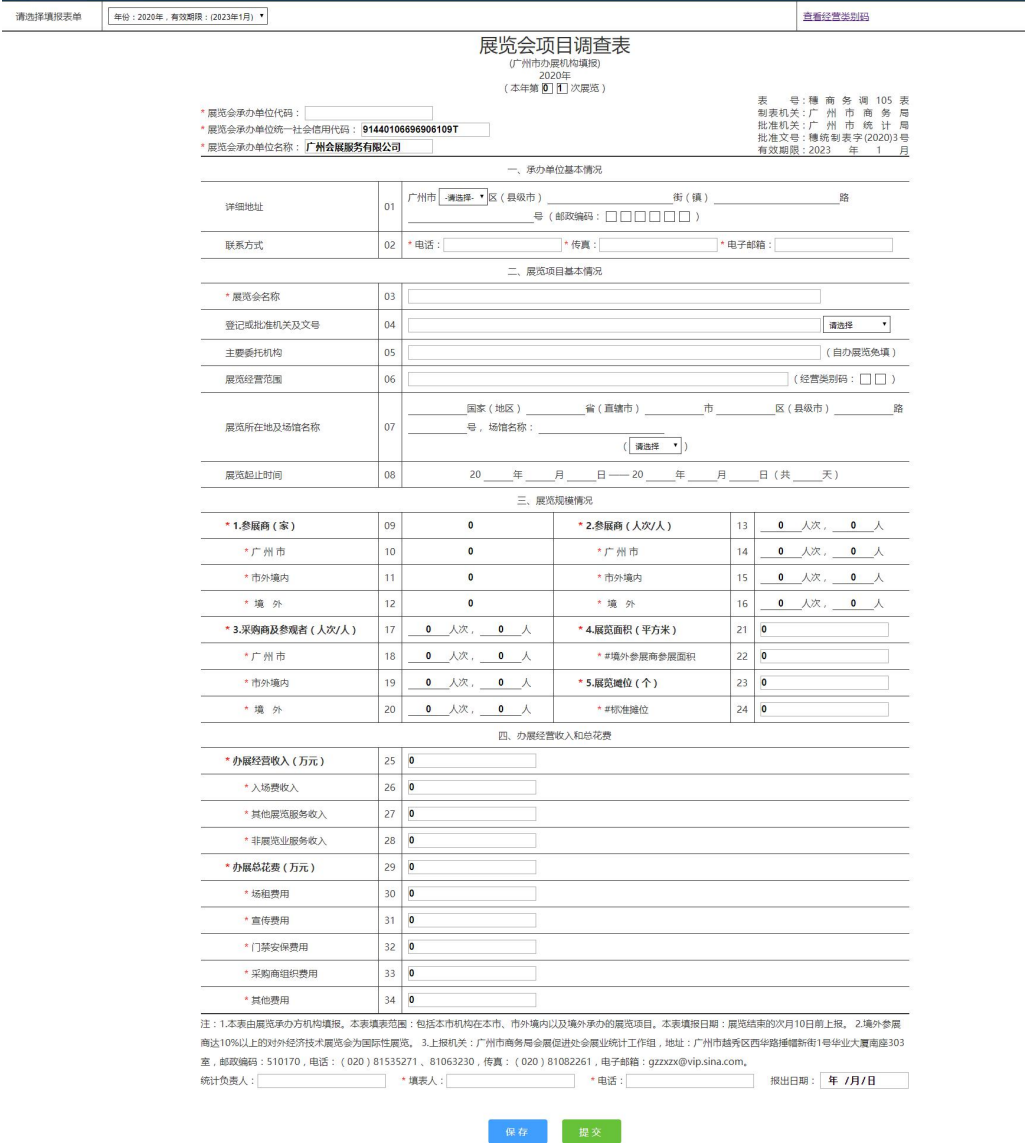

注意事项: 1、本表由展览承办方机构填报。本表填表范围: 包括本市机构在本 市、市外境内以及境外承办的展览项目。2、境外参展商达 10%以上的对外经济 技术展览会为国际性展览。右上角可查看经营类别码。

3.5 保存、修改与提交

保存: 若表单未能一次性填写完毕,可点击"保存",系统会将表单进行保存, 下次登陆系统可继续填写。

流程:点击【保存】即可将文件保存至"填报历史"。

#### 广州市会展业公共服务平台操作说明——企业端

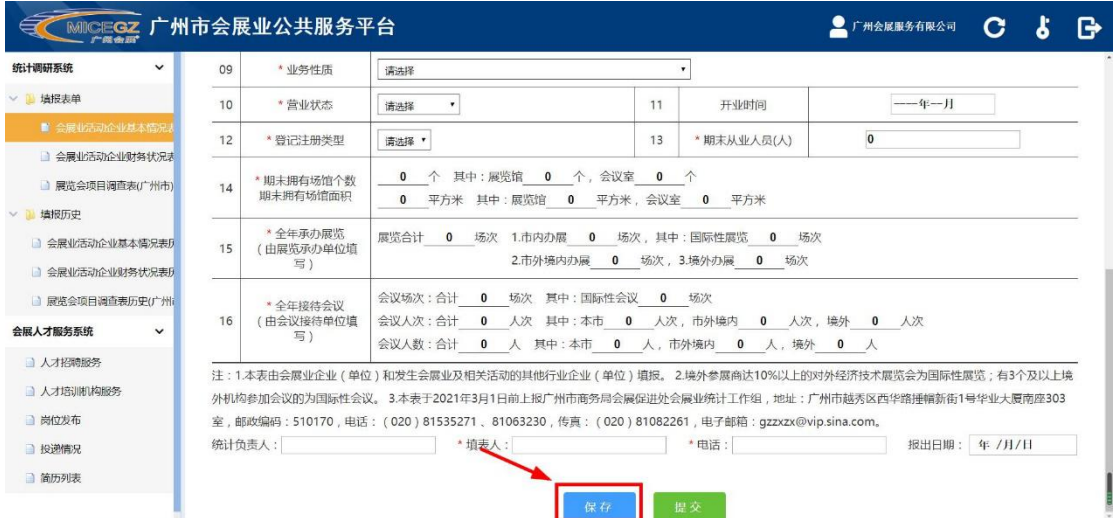

修改:点击"填报历史",在相对应的文件名后方点击【修改】。进行修改后点击 【提交修改】即可。

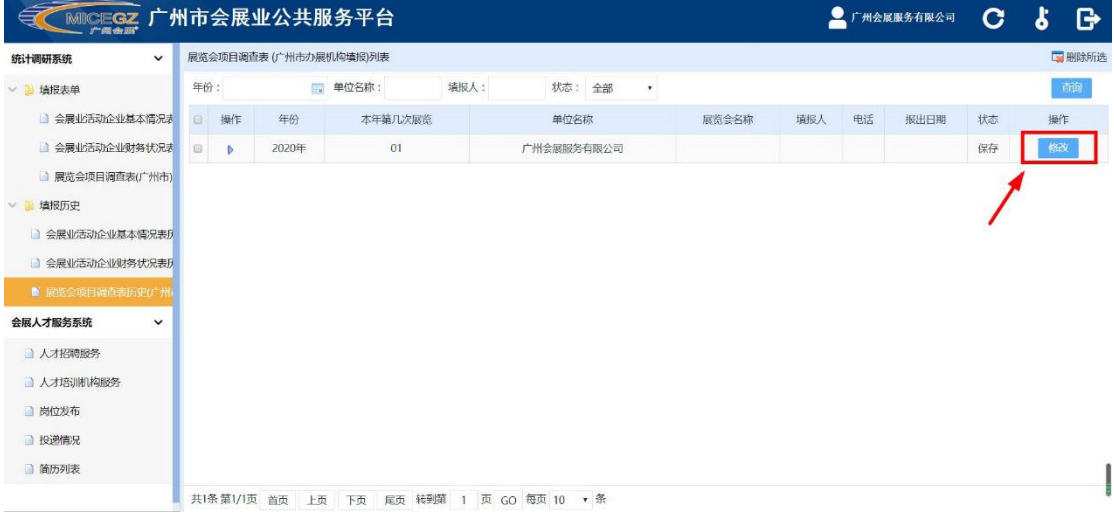

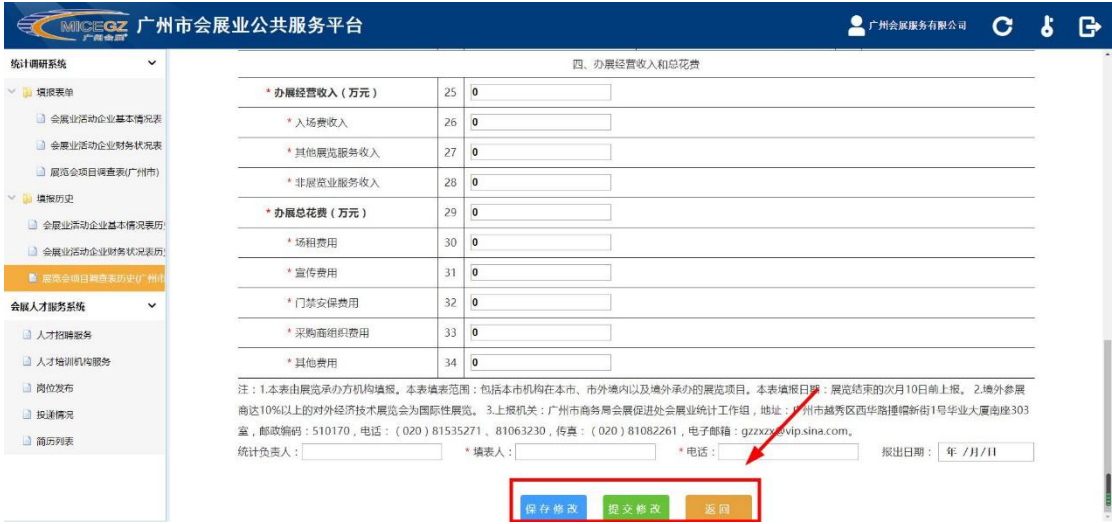

# 提交:表单填写完毕并检查无误后可点击"提交"。 流程: 填写完毕后点击【提交】, 在弹窗中点击【确定】即可。

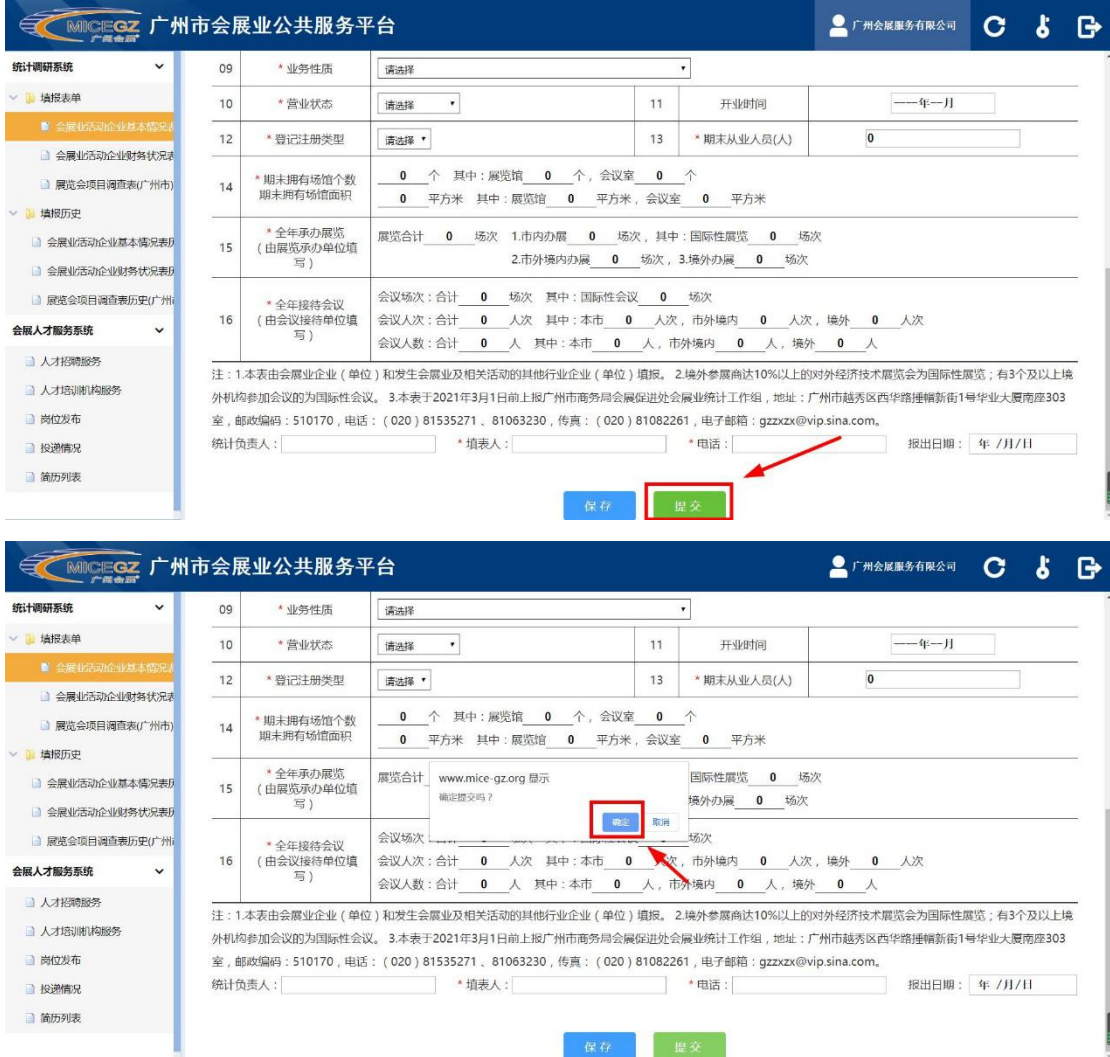

3.6 表单审核与撤回

提交审核:在完成以上步骤后,表单会进入审核程序。用户可在后台查看到自己 提交的表单审核情况。 待审核:表单正在进行审核。 审核通过:表单通过审核,完成该份表单的上报。

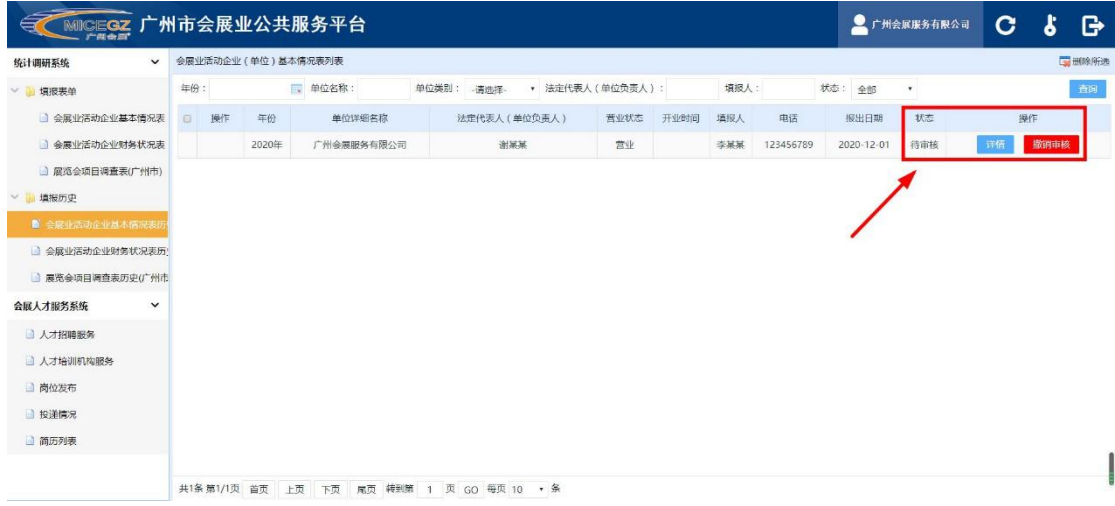

# 表单在审核期间状态为"待审核"

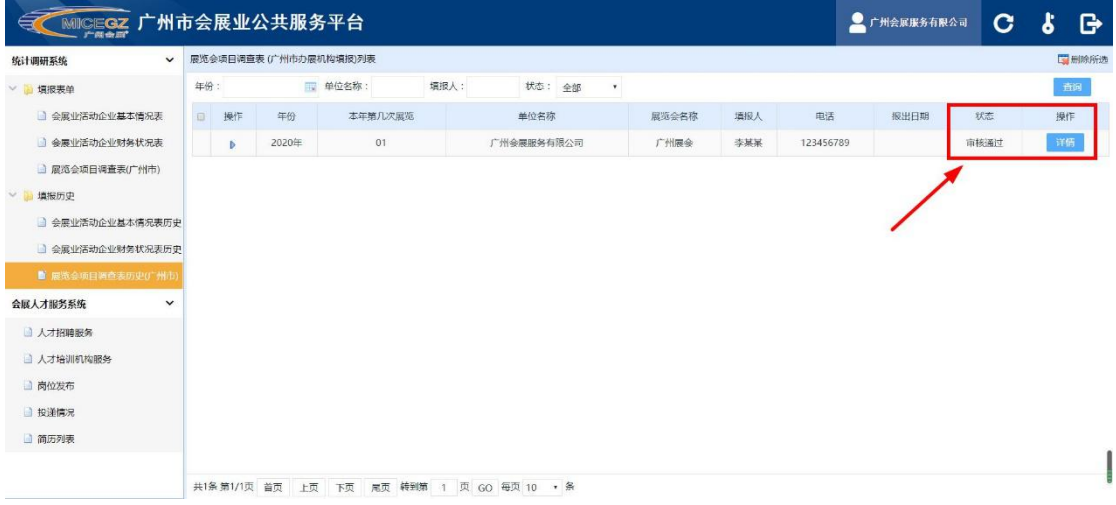

# 表单通过审核后状态为"审核通过"

撤销审核:点击页面右上角红色按钮【撤销审核】可停止审核流程,并撤回表单 进行修改。